DataMAX Software Group, Inc. El Dorado Hills, CA USA

# Oracle JD Edwards WAREHOUSE PICK CONFIRM BY ITEM

This application allows the user to select the suggested pick locations and quantities for an item and confirm transfers the item from the warehouse location to the shipping location.

RFgen Functional Documentation 2019

RFgen provides its customers Oracle-validated, ready-to-use suites of Open Source applications and a development environment that can be used to create new apps or to modify existing apps.

This document describes the business workflow and technical information used in this application.

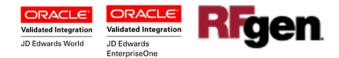

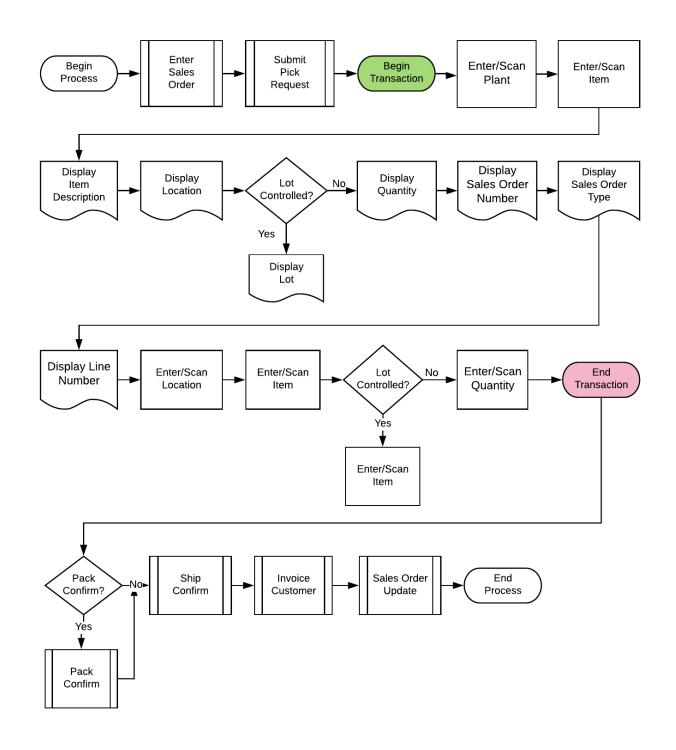

## JD Edwards: Warehouse (WH) - Pick Confirm by Item Workflow

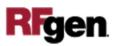

## FWHCI0100 WH – Pick Confirm By Item

This application selects the suggested pick locations and quantities for an item and on confirmation transfers the item from the warehouse location to the shipping location.

| <<br>Plant      | Pick Confirmation = |
|-----------------|---------------------|
| Item            | 2440                |
| Tire            | Repair Kit          |
| 4.A             |                     |
| 0712<br>12 E/   |                     |
|                 | 4.A .3              |
|                 | 2440                |
|                 | 071219              |
| Qty             |                     |
|                 |                     |
|                 | Submit              |
|                 | Submit              |
|                 |                     |
| c.              | Submit              |
| Constant of the |                     |
| 6               |                     |
|                 |                     |
|                 |                     |

#### Description of Workflow

First the user scans, enters, or searches for a plant if one does not default from the user profile.

Next the user scans, enters, or searches and selects the **Item** number of the item to be put away.

The item description, suggested destination location, SO number, SO type, SO line number, Lot number (if item is lot-controlled) and suggested quantity with the primary UOM are displayed.

With the displayed information for the suggested pick provided, user enters the location (Locn), the Item number and Lot number and the suggested pick quantity (Qty) accordingly.

The user confirms all the entries are correct and taps the **Submit** button to upload the data to JDE for processing and at which time the form will reset by clearing all fields.

The arrow in the upper left corner takes the user back to the menu.

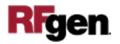

## **Technical Information**

The following describes the tables used for validation, search lists, or functions for a given prompt in this application. If applicable, the default property is also included.

| Default Property /<br>in-code defaults | Validation / Search –<br>Tables / Functions | Default Property / in-code defaults |
|----------------------------------------|---------------------------------------------|-------------------------------------|
| Plant                                  | F4611                                       | RFgen user profile, R2MCU           |
| Item                                   | F4611                                       | R2LITM                              |
| Locn                                   | F4611                                       | R2FLOC                              |
| Lot                                    | F4611                                       | R2FLOT                              |
| Qty                                    | F4611                                       | R2TQTY                              |

### **Customization Considerations**

If you are planning on creating a new version of this application or modifying it for a customer, consider asking these questions to help prepare your list of customization requirements.

- 1. Does the Branch default from the RFgen userid?
- 2. What EnterpriseOne version of P4617 will be used?
- 3. What processing options are set to locate pick requests i.e. Suggestion Status (alias R2PSTB), Program mode (alias R2TYFL) and Phase control mode (alias R2PHAS)?
- 4. When picked suggestions are confirmed?
- 5. What should be the next status for Sales Order lines?

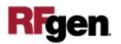